# **NPort 6600 Series Quick Installation Guide**

**Version 12.1, January 2021**

**Technical Support Contact Information www.moxa.com/support**

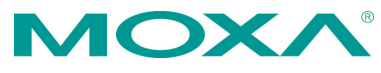

2021 Moxa Inc. All rights reserved.

**P/N: 1802066500020** \*1802066500020\*

## **Overview**

The NPort 6600 series of serial device servers includes 8-port, 16-port, and 32-port models for connecting larger numbers of serial devices to Ethernet. Some applications now also require better security when transmitting data through a network. The NPort 6600 series of device servers use DES, 3DES, and AES data encryption to provide secure network communication.

# **Package Checklist**

Before Installing your NPort 6600 series secure device server, verify that the package contains the following items:

- NPort 6600 device server
- CBL-RJ45M9-150: 8-pin RJ45 to DB9 male connection cable, 150 cm
- Power Cord (AC models only)
- Two rack-mount ears
- Documentation
- Quick installation guide (printed)
- Warranty card

## *Optional Accessories*

- DK-35A: 35 mm DIN-Rail Mounting Kit
- DIN-Rail Power Supply
- NM-TX01/NM-TX01-T: Network module with one 10/100BaseTX Ethernet port (RJ45 connector; supports cascade redundancy)
- NM-FX01-S-SC/NM-FX01-S-SC-T: Network module with one 100BaseFX single mode fiber port (SC connector; supports cascade redundancy)
- NM-FX02-S-SC/NM-FX02-S-SC-T: Network module with two 100BaseFX single mode fiber ports (SC connectors; supports cascade redundancy)
- NM-FX01-M-SC/NM-FX01-M-SC-T: Network module with one 100BaseFX multiode fiber port (SC connector; supports cascade redundancy)
- NM-FX02-M-SC/NM-FX02-M-SC-T: Network module with two 100BaseFX multi-mode fiber ports (SC connectors; supports cascade redundancy)

*NOTE: Please notify your sales representative if any of the above items is missing or damaged.*

# **Hardware Introduction**

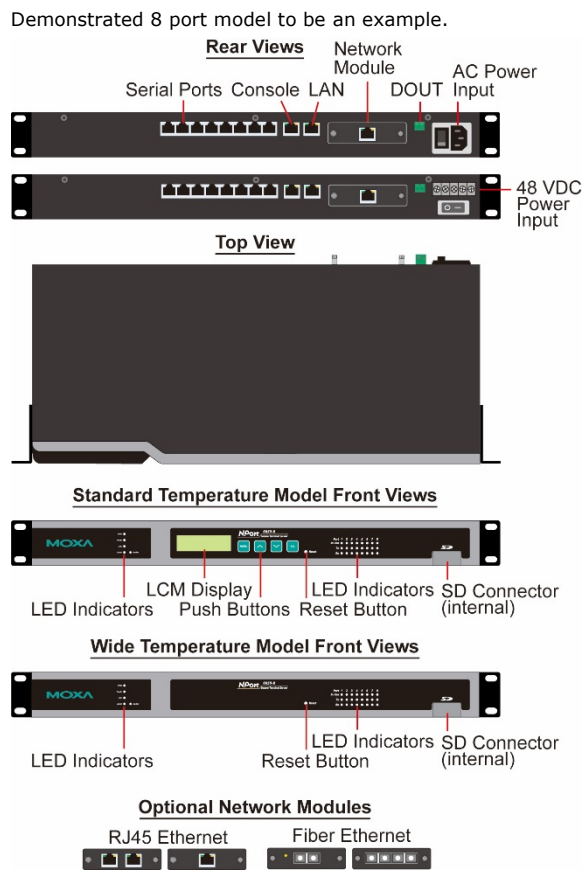

#### **Reset Button**

Press the Reset button continuously for 5 second to load factory defaults: Use a pointed object to press the reset button. Release the button after the Ready LED stops blinking.

## **RS-485 adjustable pull up/down resistor (150/1 KΩ)**

The NPort 6650 has 3 DIP Switches associated with each serial port for configuring the pull up/down resistors for RS-485 applications. The switches are located in a recess on the bottom of the NPort 6650. To access the switches, first remove the panel covering the recess.

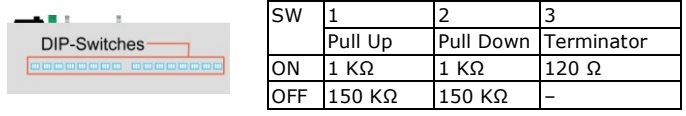

**NOTE** For RS-232 applications, all DIP Switches for the port should be set to the OFF position.

## **Rack Mounting**

Use four screws to attach the NPort 6610/6650 to a standard rack.

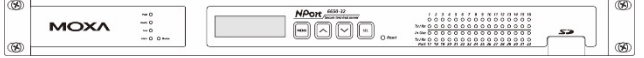

#### **LED Indicators**

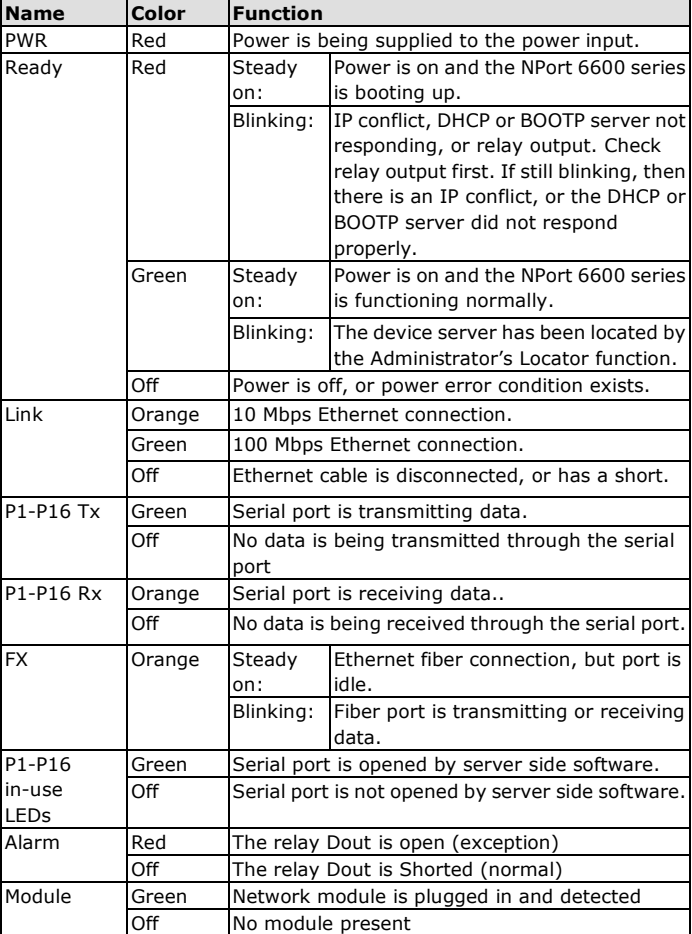

#### **LCM Display Panel**

The NPort 6600 display panel will show the model name, server name, and IP address when powered up

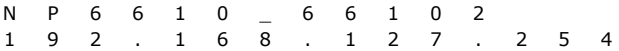

## **Operating the LCM Panel**

There are four push buttons on the NPort 6600's top panel for operating the server's LCM panel. The function of each button is described below:

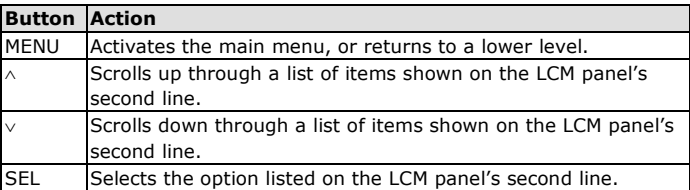

Detailed LCM panel operating instructions can be found on the Document and Software CD in the "NPort 6600 Series User's Manual."

**NOTE** LCM display panel and push buttons only for standard temprature model.

## **Hardware Installation Procedure**

**STEP 1**: Connect the NPort 6600 device server to a suitable power source. AC models: Connect the 100 to 240 VAC power cord to the NPort 6600's power input.

DC models: Connect the terminal block to a battery.

**STEP 2**: Connect the NPort 6600 series to a network. Use a standard straight-through Ethernet cable to connect to a hub or switch. Use a cross-over Ethernet cable when connecting to your computer's Ethernet port (e.g., when setting up or testing the NPort 6600 server).

**STEP 3:** Connect the NPort 6600's serial ports to your serial devices.

## **Software Installation Information**

For the NPort's configuration, the default IP address of the NPort is 192.168.127.254. You may log in with the account name **admin** and password **moxa** to change any settings to meet your network topology (e.g., IP address) or serial device (e.g., serial parameters).

For software installation, download the relative utilities from Moxa's website:

[https://www.moxa.com/support/support\\_home.aspx?isSearchShow=1](https://www.moxa.com/support/support_home.aspx?isSearchShow=1)

• Download the NPort Windows Driver Manager and install it as the driver to run with Real COM mode of the NPort Series.

• Execute NPort Windows Driver Manager; then map the virtual COM ports on your Windows platform.

• You may refer to Pin Assignment Async RS-232 port section to loop back pin 4 and pin 5 for the RS-232 interface to carry out a self test on the device.

• Use HyperTerminal or a similar program (you may download Moxa's program, called PComm Lite) to test whether the device is good or not.

## **Pin Assignments and Cable Wiring Pin Assignments (NPort 6610/6650)**

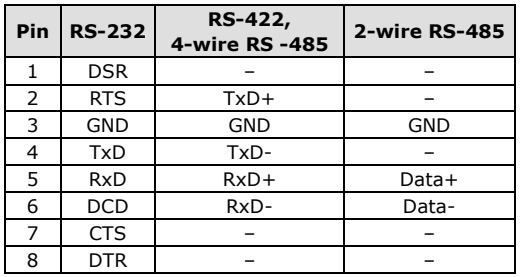

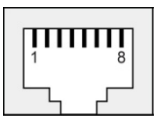

## **Pin Mapping for RS-232 Cables (NPort 6610/6650)**

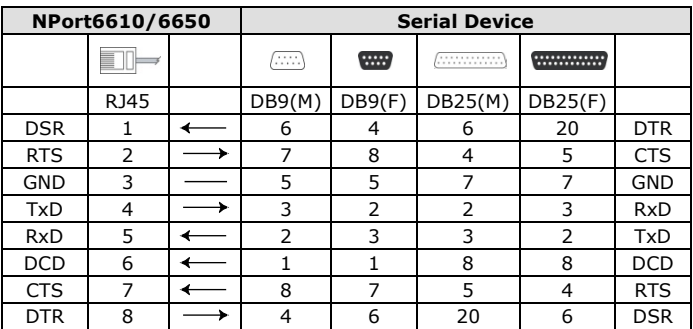

## **Pin Mapping for RS-422/4W-RS-485 Cables (NPort 6650)**

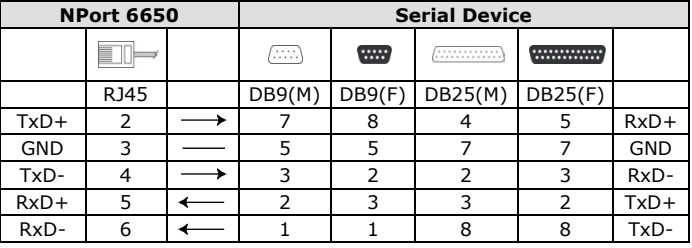

## **Pin Mapping for 2W-RS-485 Cables (NPort 6650)**

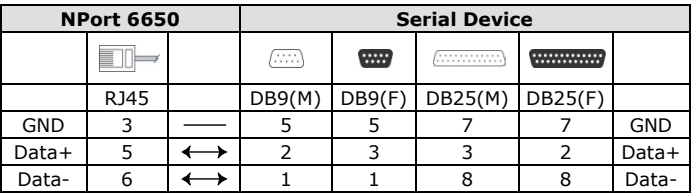

# **Japan Regulatory Compliance (VCCI)**

The NPort 6000 Series complies with the requirements of VCCI Class A Information Technology Equipment (ITE).

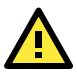

# **WARNING**

If this equipment is used in a domestic environment, radio disturbance may arise. When such problems occur, the user may be required to take corrective action.

この装置は、クラスA情報技術装置です。この装置を家庭環境で使用す ると電波妨害を引き起こすことがあります。この場合には使用者が適切な 対策を講ずるよう要求されることがあります。  $VCCI-A$ 

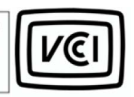